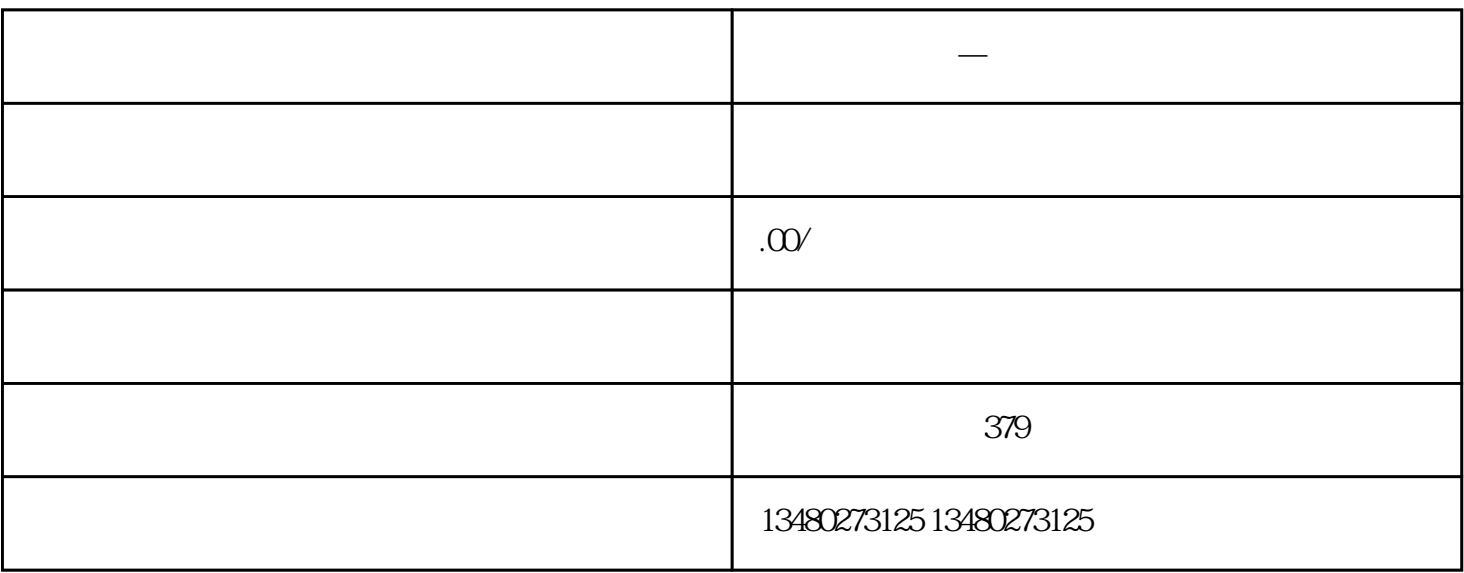

**付费知识平台 — 知识付费小程序开发怎么 做**

 $APP$ 

 $\overline{c}$ 

 $\overline{1}$ 

- 
- $\overline{3}$
- 4、在线教育

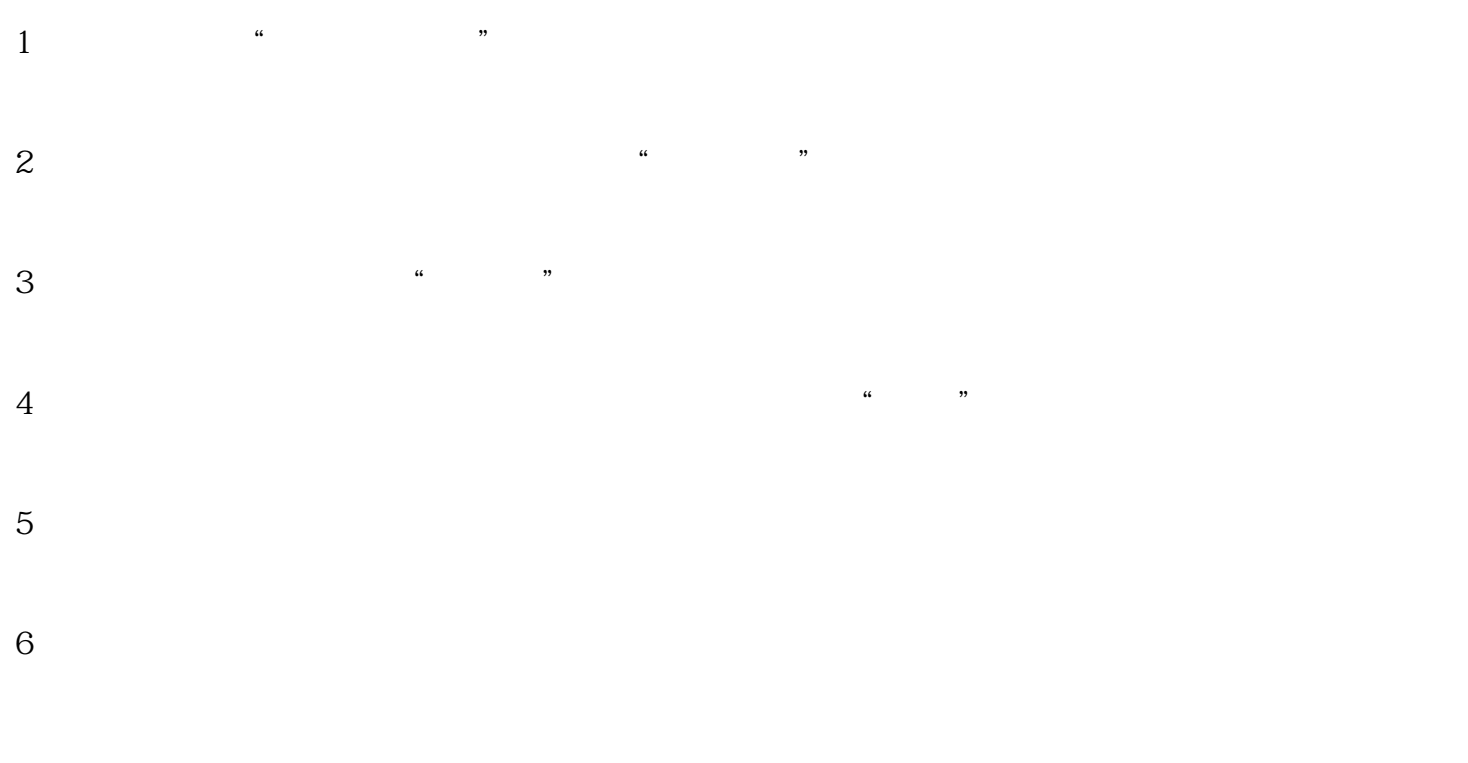

 $7 \t 300$ 

EduSoho

1、打开手机微信,找到搜索窗口,输入"EduSoho商家助手",找到该小程序后,点击进入。  $2$  and  $\frac{1}{2}$  and  $\frac{1}{2}$  and  $\frac$ 2<br>uSoho

3、根据页面提示,创办EduSoho知识店铺,并填写知识店铺的相关信息。

4、点击EduSoho知识店铺,进入到后台管理界面,点击左侧"直播管理"下的"直播",再点击右侧的  $\mathfrak{g}$  , and  $\mathfrak{g}$  , and  $\mathfrak{g}$  , and  $\mathfrak{g}$  , and  $\mathfrak{g}$  , and  $\mathfrak{g}$  , and  $\mathfrak{g}$  , and  $\mathfrak{g}$  , and  $\mathfrak{g}$  , and  $\mathfrak{g}$  , and  $\mathfrak{g}$  , and  $\mathfrak{g}$  , and  $\mathfrak{g}$  , and  $\mathfrak{g}$  , a

 $5\,$